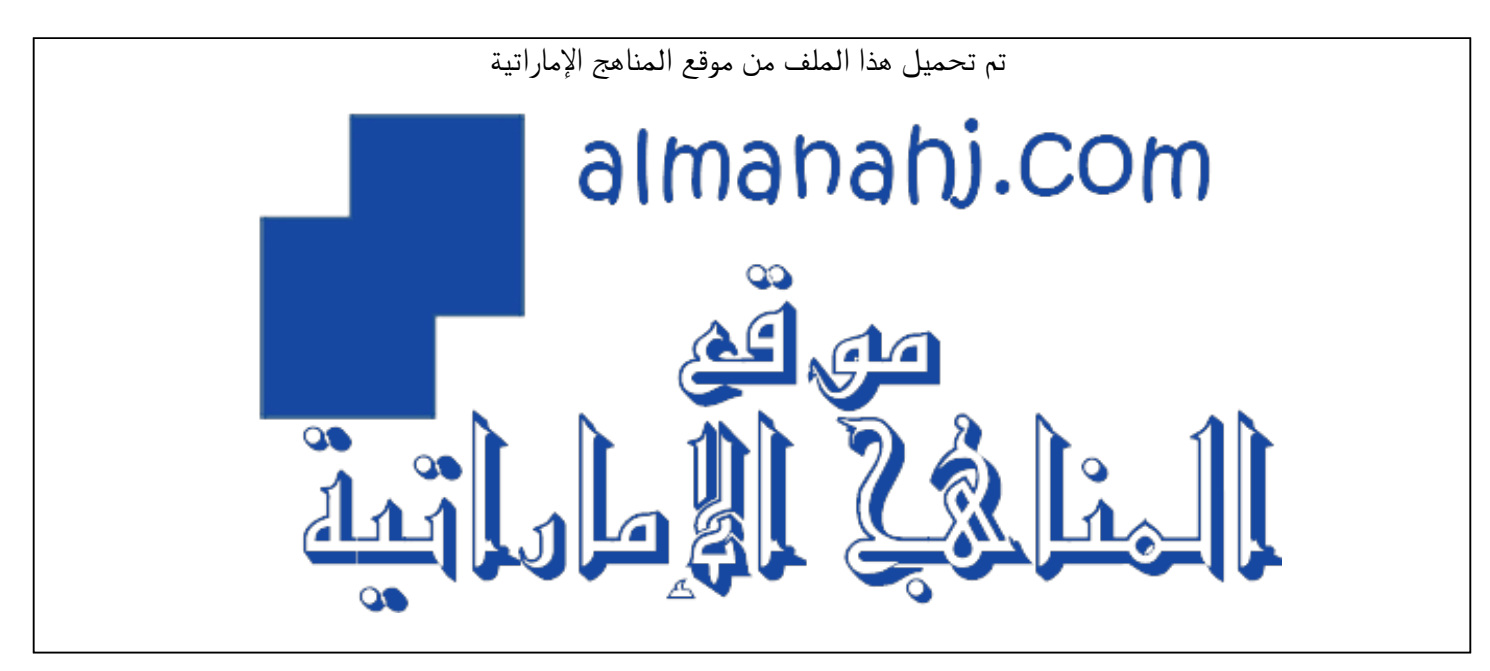

[\\*للحصول على أوراق عمل لجميع الصفوف وجميع المواد اضغط هنا](https://almanahj.com/ae) 

<https://almanahj.com/ae>

\* للحصول على أوراق عمل لجميع مواد أخبار اضغط هنا « 34/ae/com.almanahj//:https

\* للحصول على جميع أوراق أخبار في مادة الدوام ولجميع الفصول, اضغط هنا hours\_34school/ae/com.almanahj//:https

[\\* للحصول على أوراق عمل لجميع مواد أخبار في مادة الدوام الخاصة بـ الفصل الثاني اضغط هنا](https://almanahj.com/ae/34school_hours2) 

[https://almanahj.com/ae/34school\\_hours2](https://almanahj.com/ae/34school_hours2) 

[\\* لتحميل كتب جميع المواد في جميع الفصول للـ أخبار اضغط هنا https//:almanahj.com/ae34/grade](https://almanahj.com/ae/grade34)   [\\* لتحميل جميع ملفات المدرس انتظار الدويكات اضغط هنا](https://almanahj.com/ae/pages/search?teacher_name=انتظار الدويكات) 

 [للتحدث إلى بوت المناهج على تلغرام: اضغط هنا https//:t.me/almanahj\\_bot](https://t.me/almanahj_bot) 

الدليل الارشادي لبرنامج

**Microsoft teams** 

التعلم عن بعد

اعداد املعلمة انتظار الدويكات مدرسة السعادة للتعليم االساسي alManahj.com/ae

> باشراف مديرة املدرسة / مدير اول أ / رفيعة بن معدن مديرة النطاق أ / كلثم السويدي

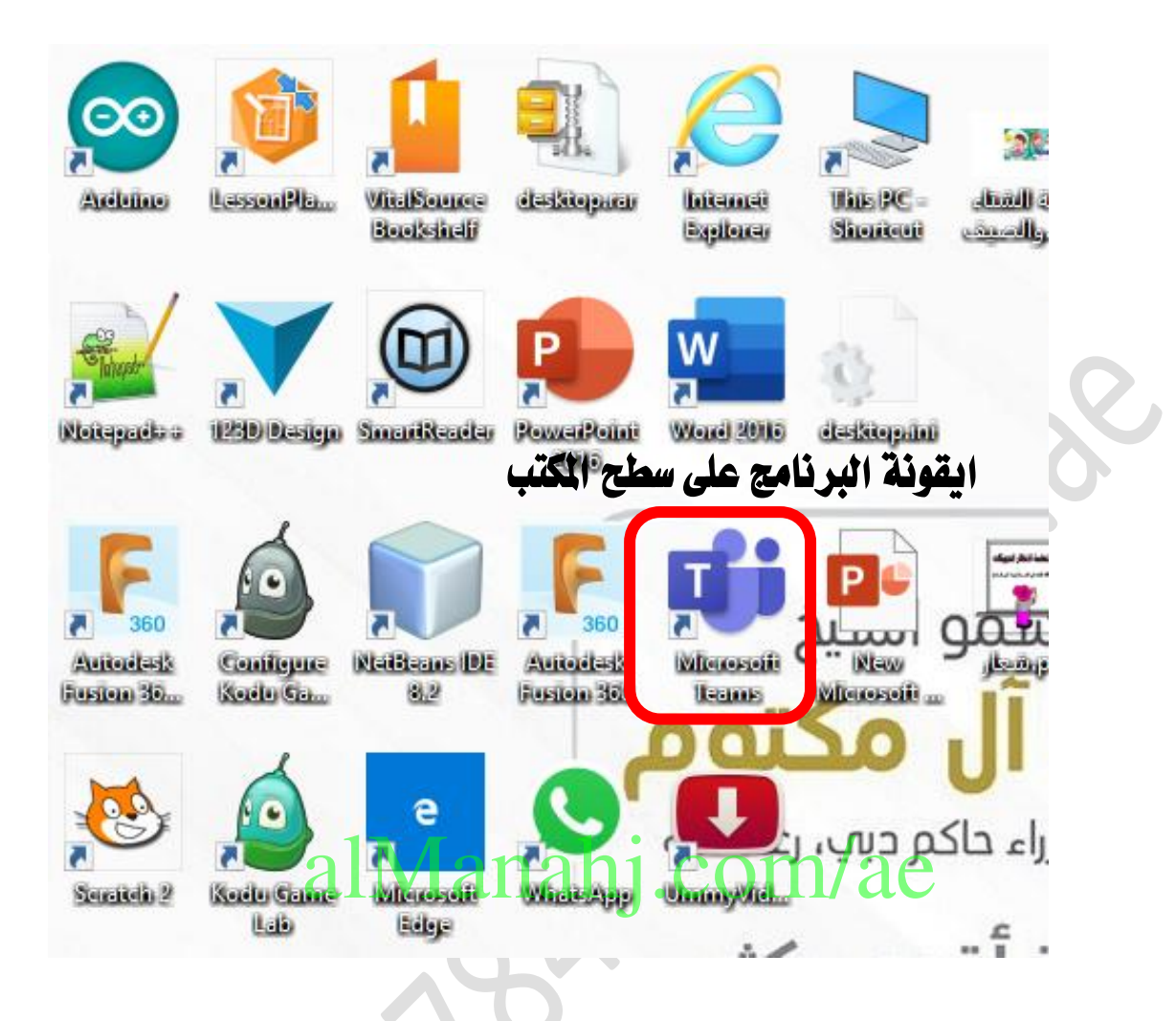

لتحمبل الربنامج نكتب

## Microsoft teams ية محرك البحث ونختار الخيار الاول

لتحميل الربنامج

## **https://teams.microsoft.com/start**

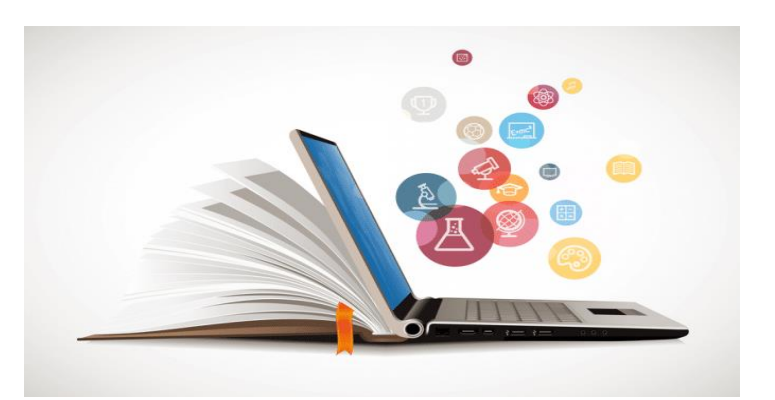

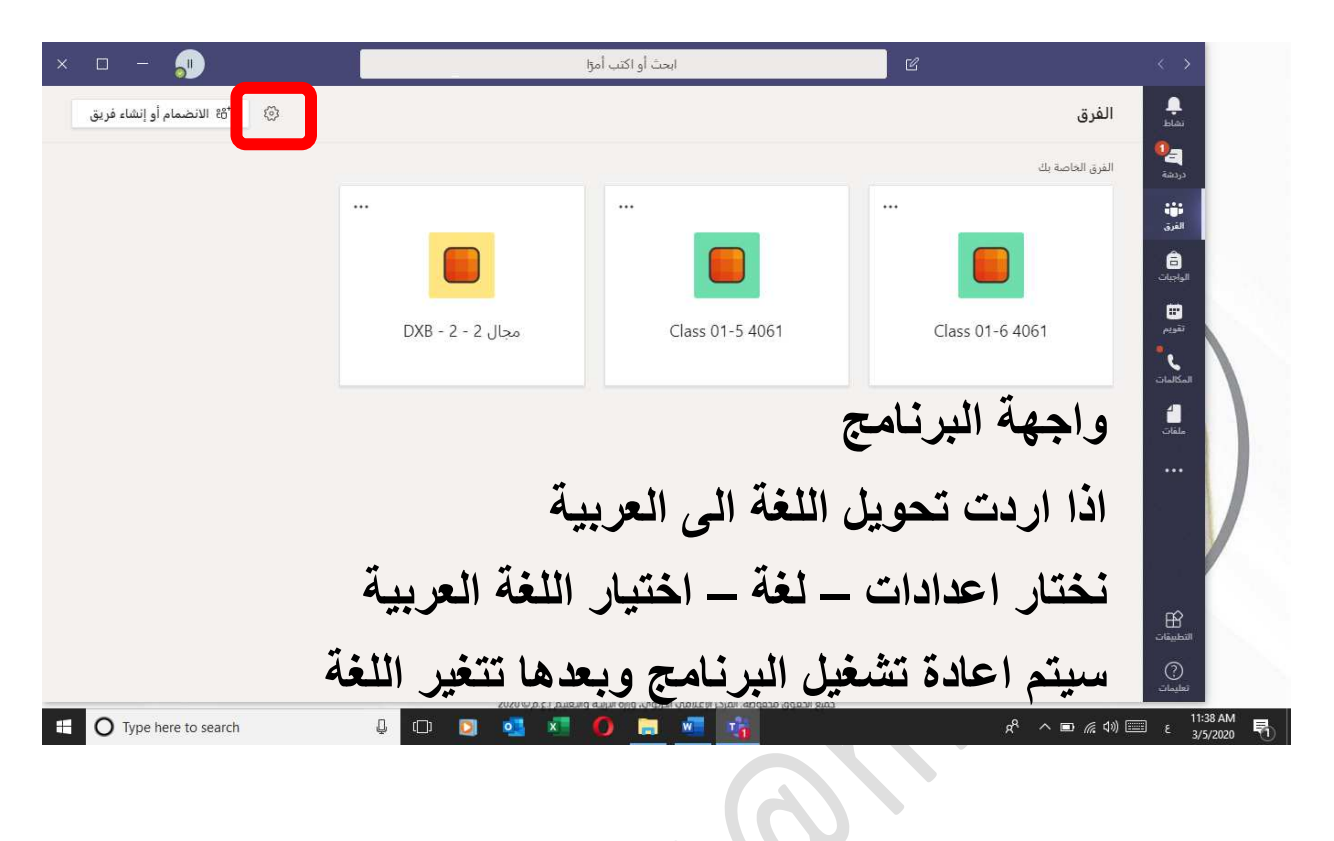

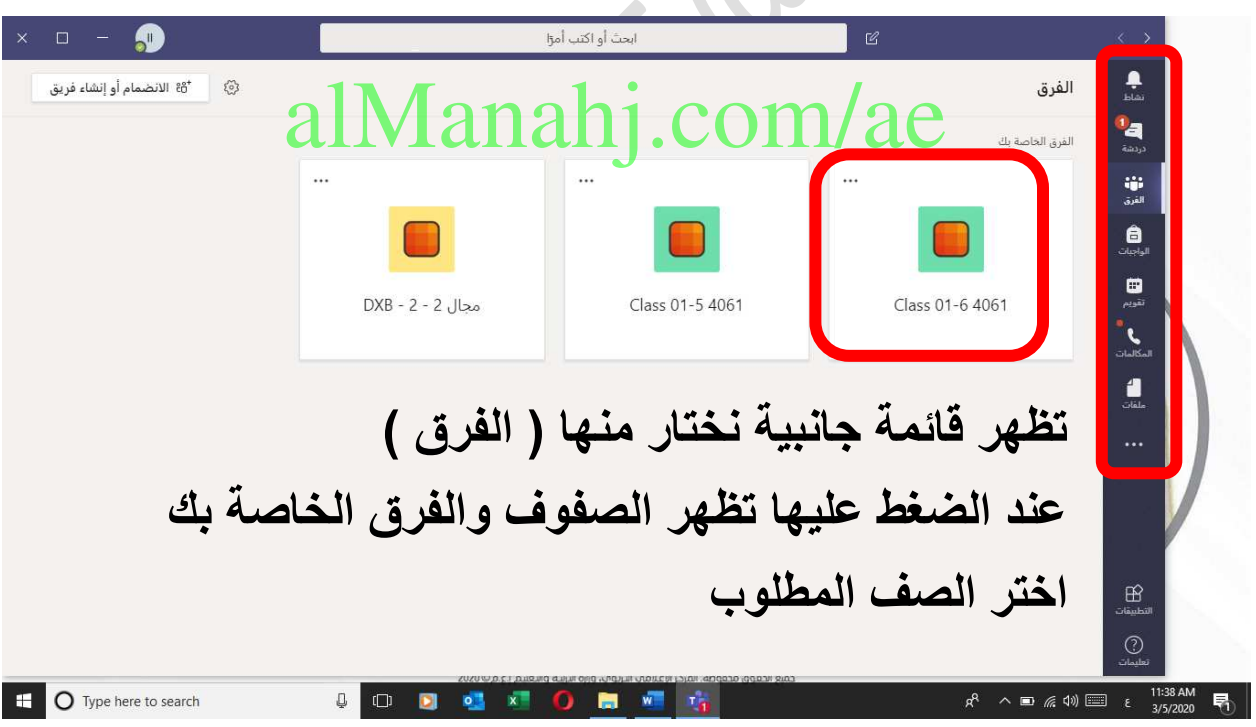

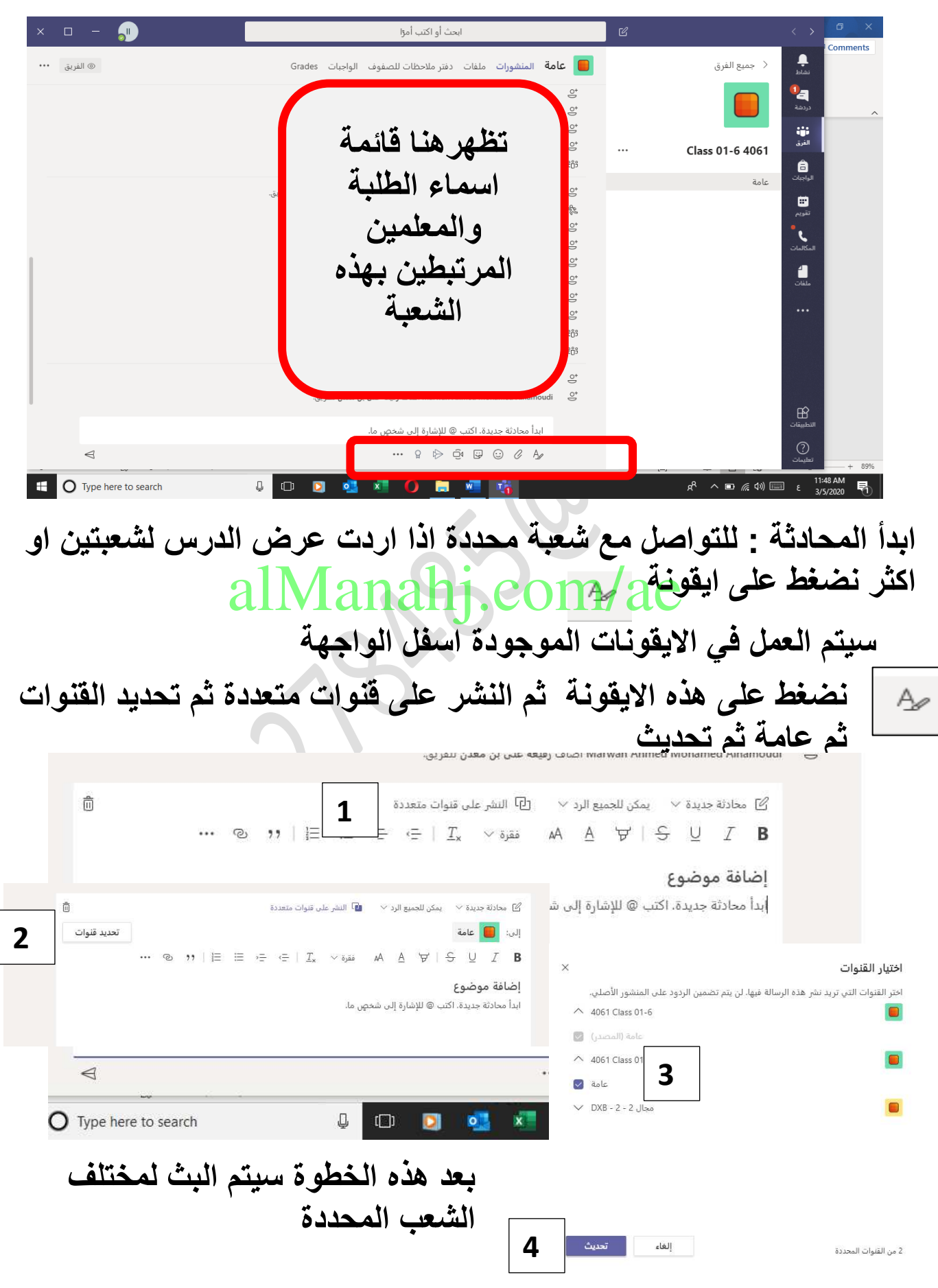

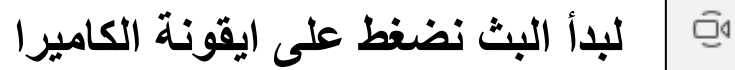

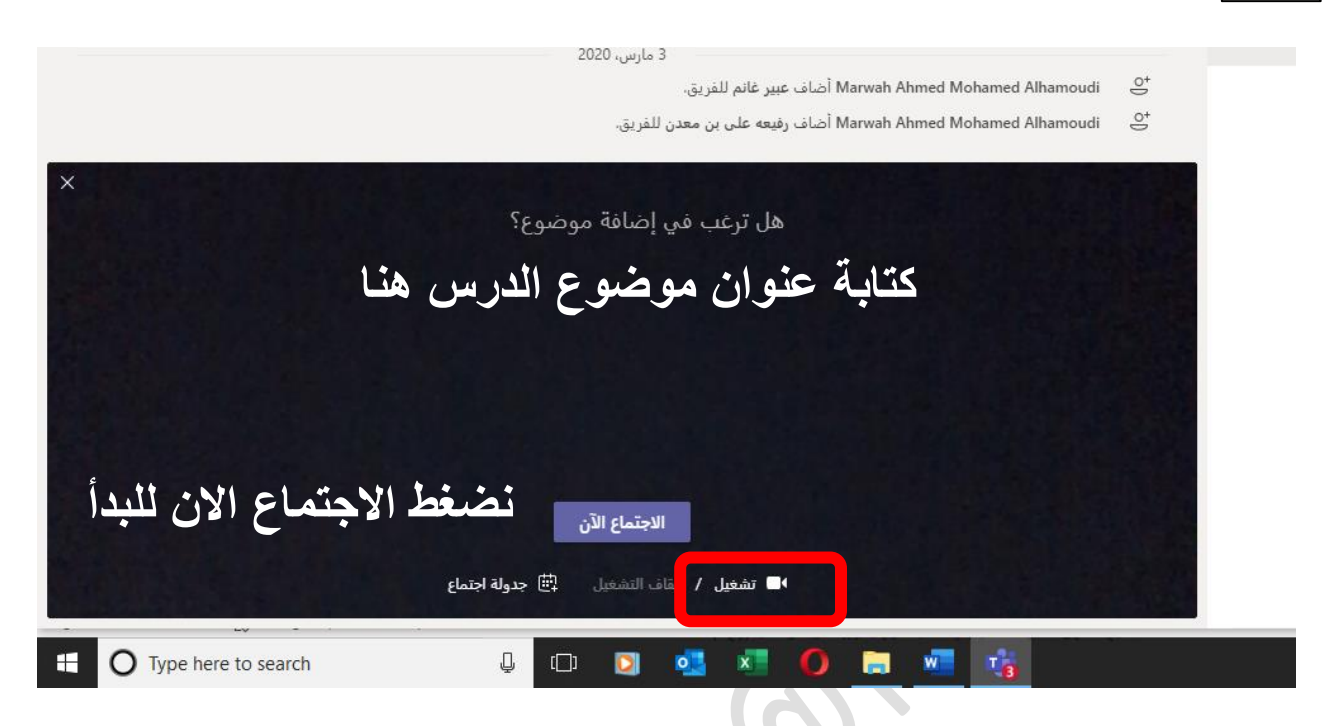

## **بعد بدأالفيديو يمكن اخفاء صورة المعلم واالبقاء على صوته وشرحه وذلك بالضغط على ايقونة الكاميرا** alManahj.com/ae

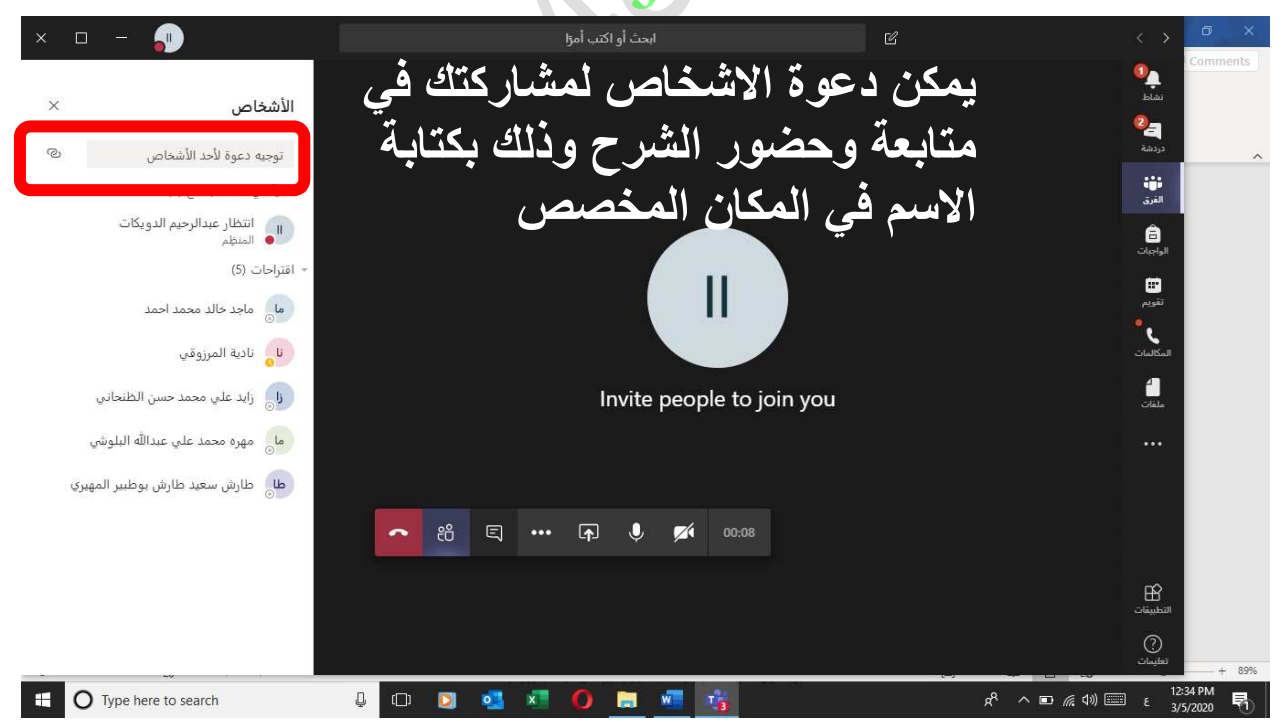

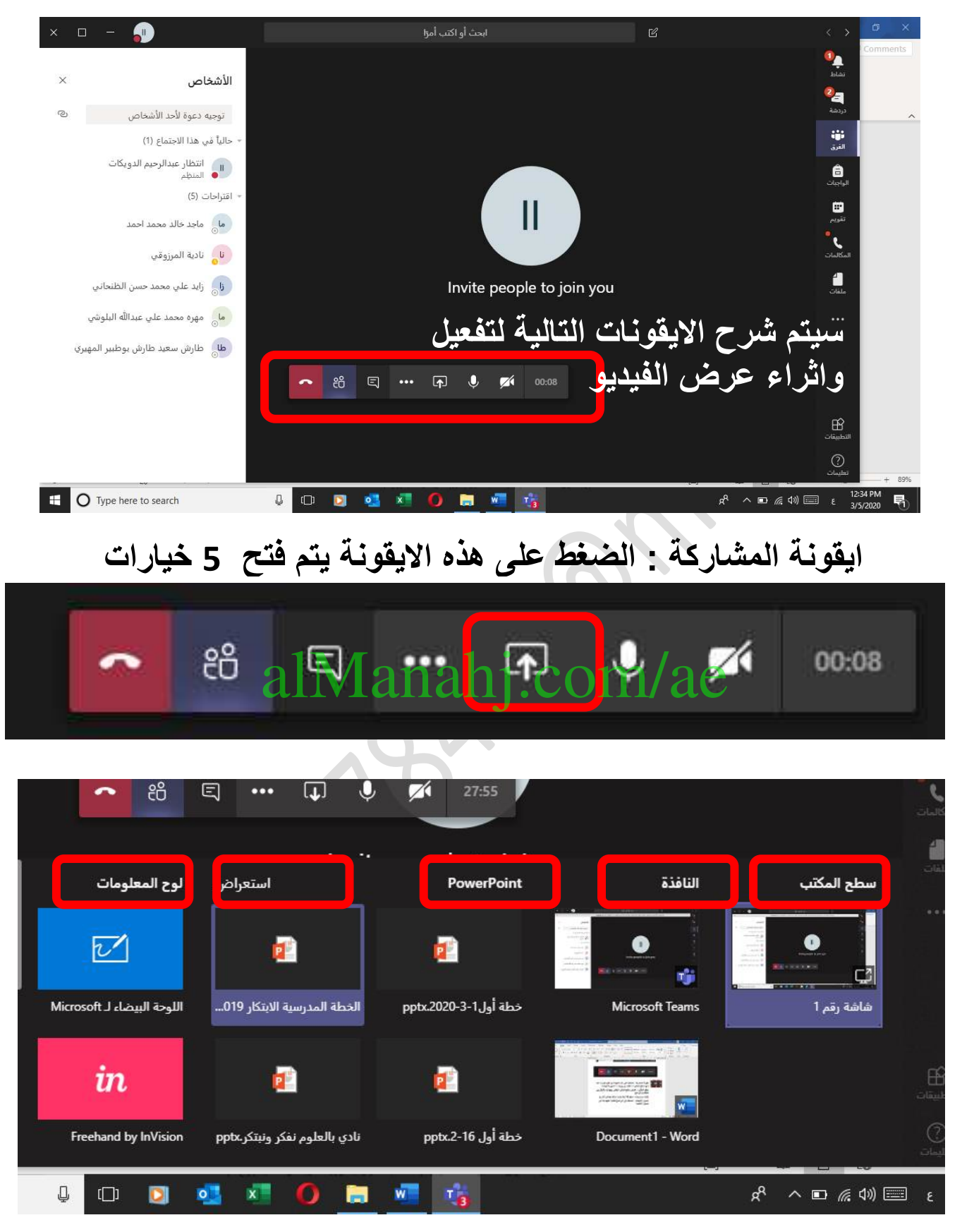

**ايقونة سطح المكتب : تنقلك هذه االيقونة الى سطح المكتب لجهاز حيث تتحرك بين البرامج المختلفة عارض اي شيء يتم على سطج المكتب ايقونة النافذة : تختار النوافذ للملفات المفتوحة لديك**  **ايقونة بوربوينت : تعرض لك عدد من ملفات البوبوينت المخزنة لديك والتي قد تفيدك في الشرح**

**ايقونة استعراض : تستعرض من خاللها الملفات الموجودة داخل جهازك بصيغة بوربوينت فقط**

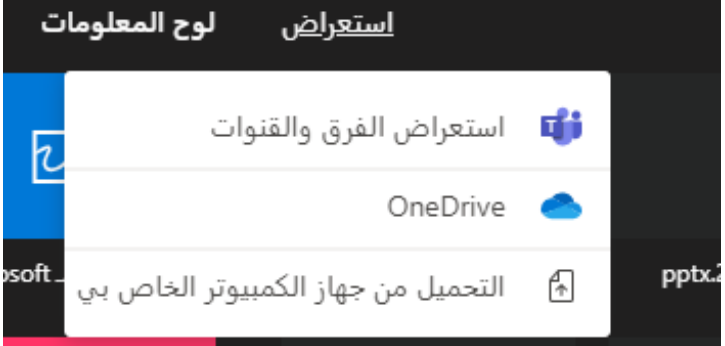

**ايقونة لوحة المعلومات : اللوحة البيضاء يتم استخدامها في الرسم او الكتابة كما السبورة العادية**

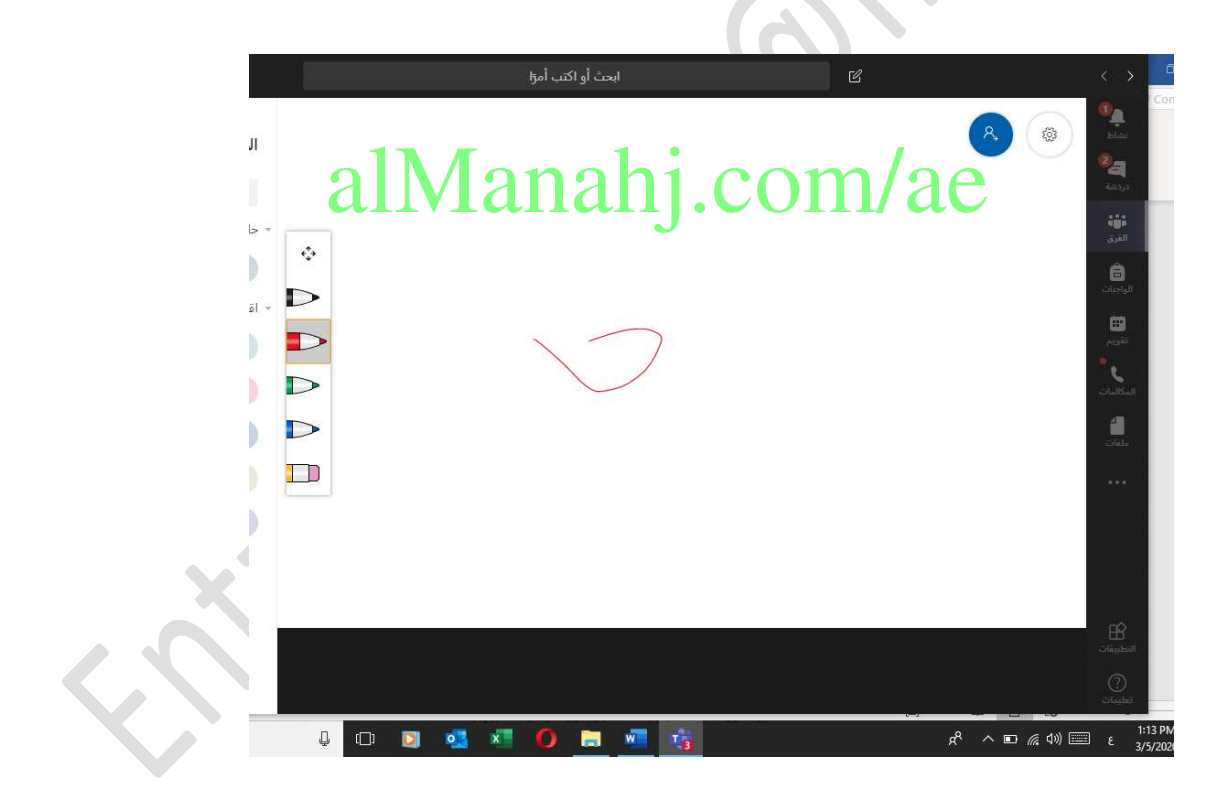

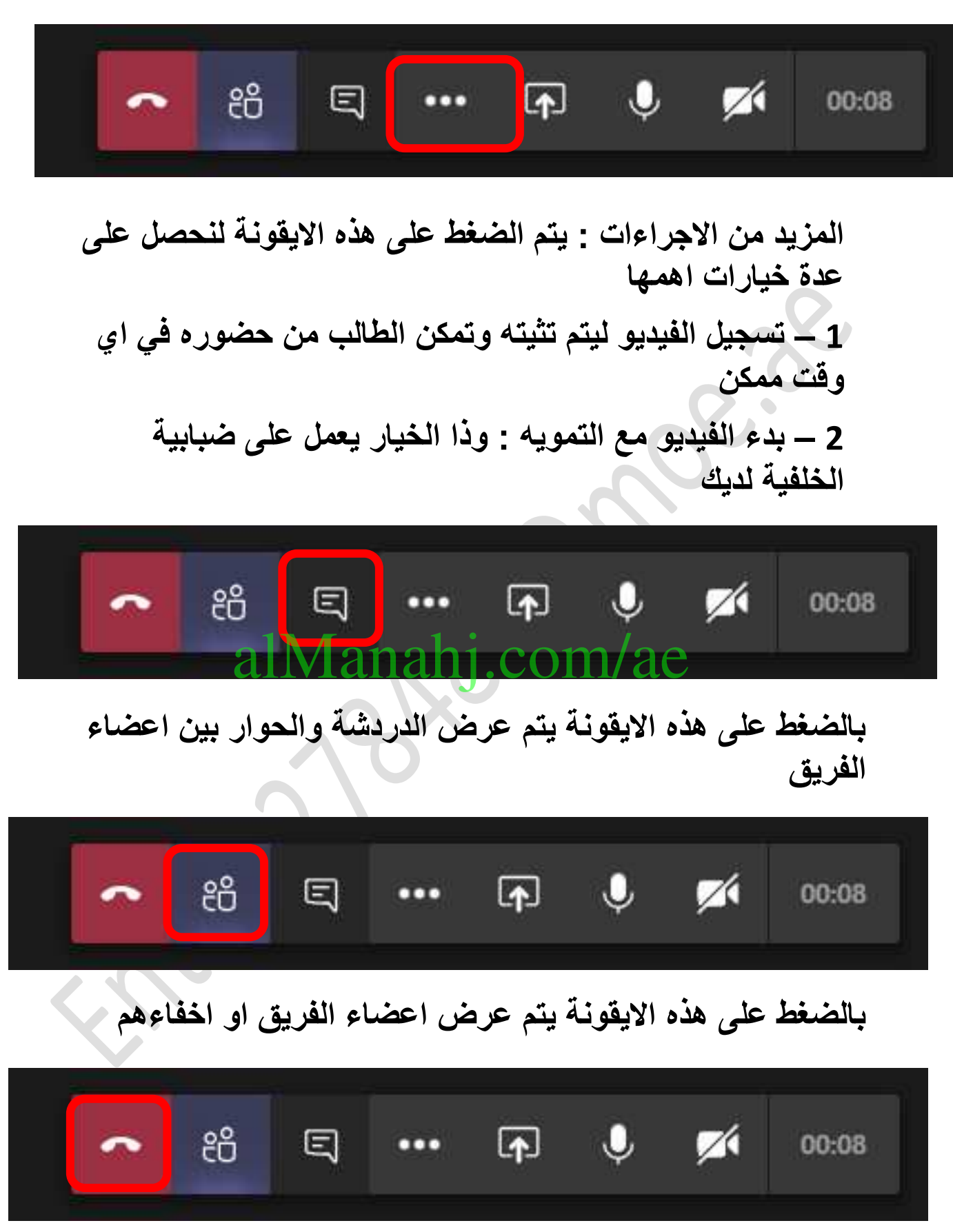

**بالضغط على هذه االيقونة يتم انهاء المكالمة او االجتماع**